ОБЩЕСТВО С ОГРАНИЧЕННОЙ ОТВЕТСТВЕННОСТЬЮ «СНЭМА-СЕРВИС»

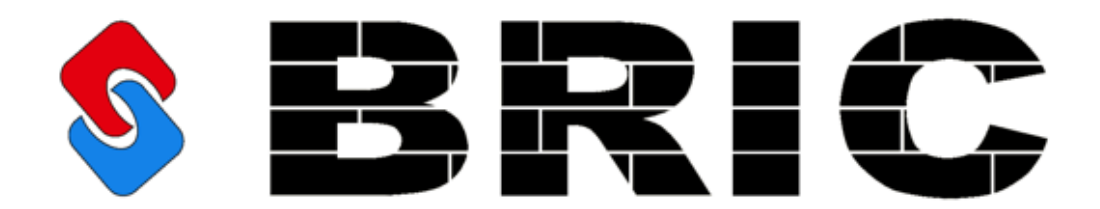

ПРОГРАММИРУЕМЫЙ ЛОГИЧЕСКИЙ КОНТРОЛЛЕР **BRIC** 

> РУКОВОДСТВО ПО ЭКСПЛУАТАЦИИ CHC 1.001.001 P3

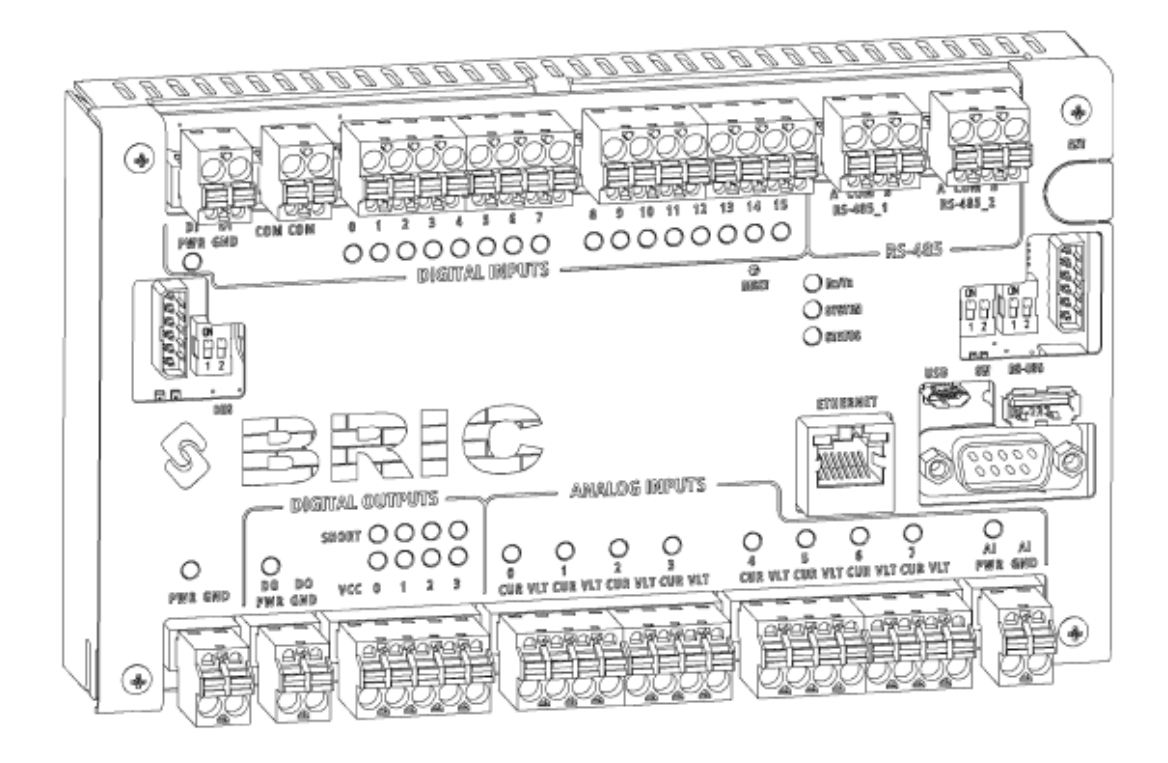

# Содержание

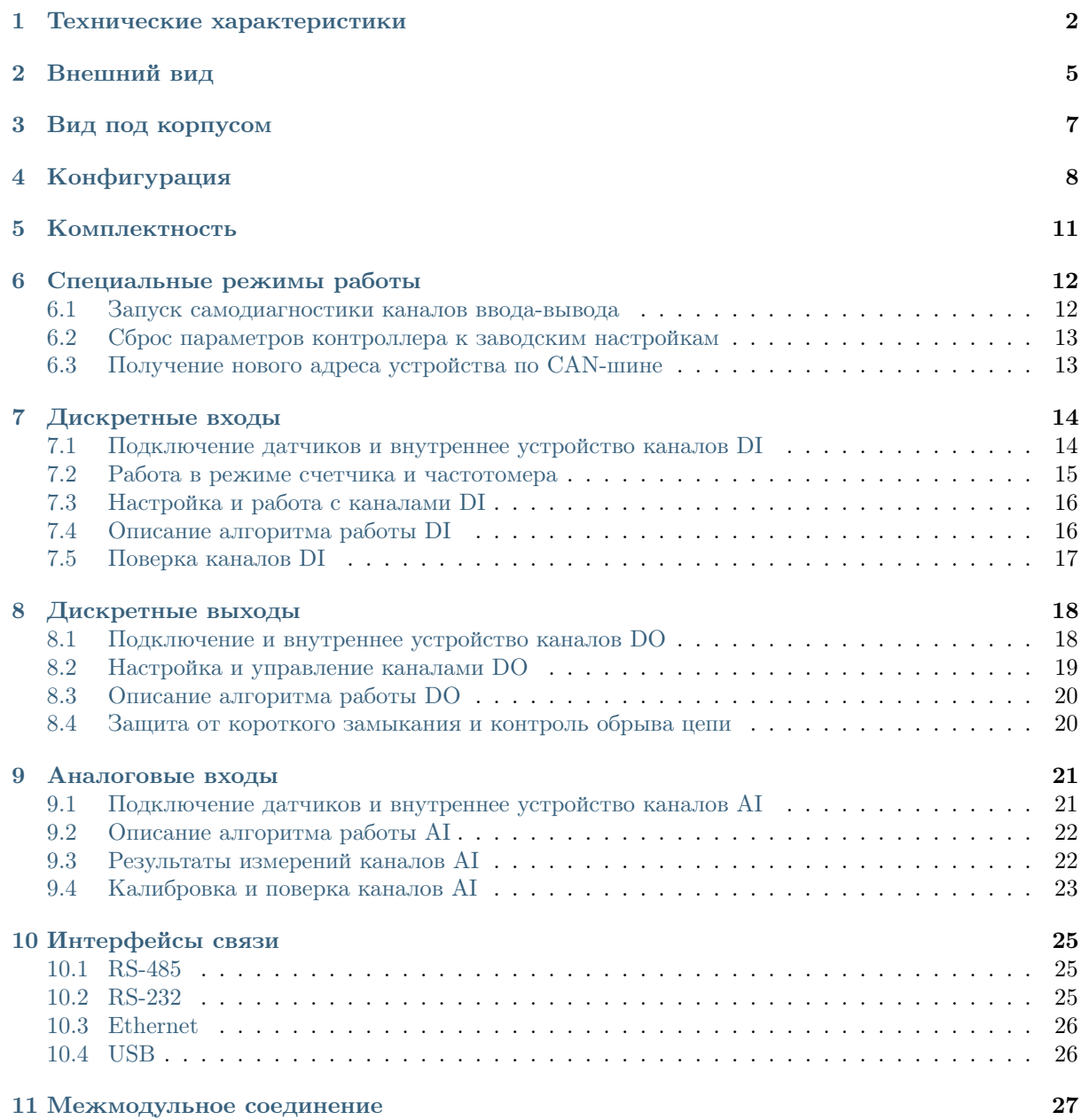

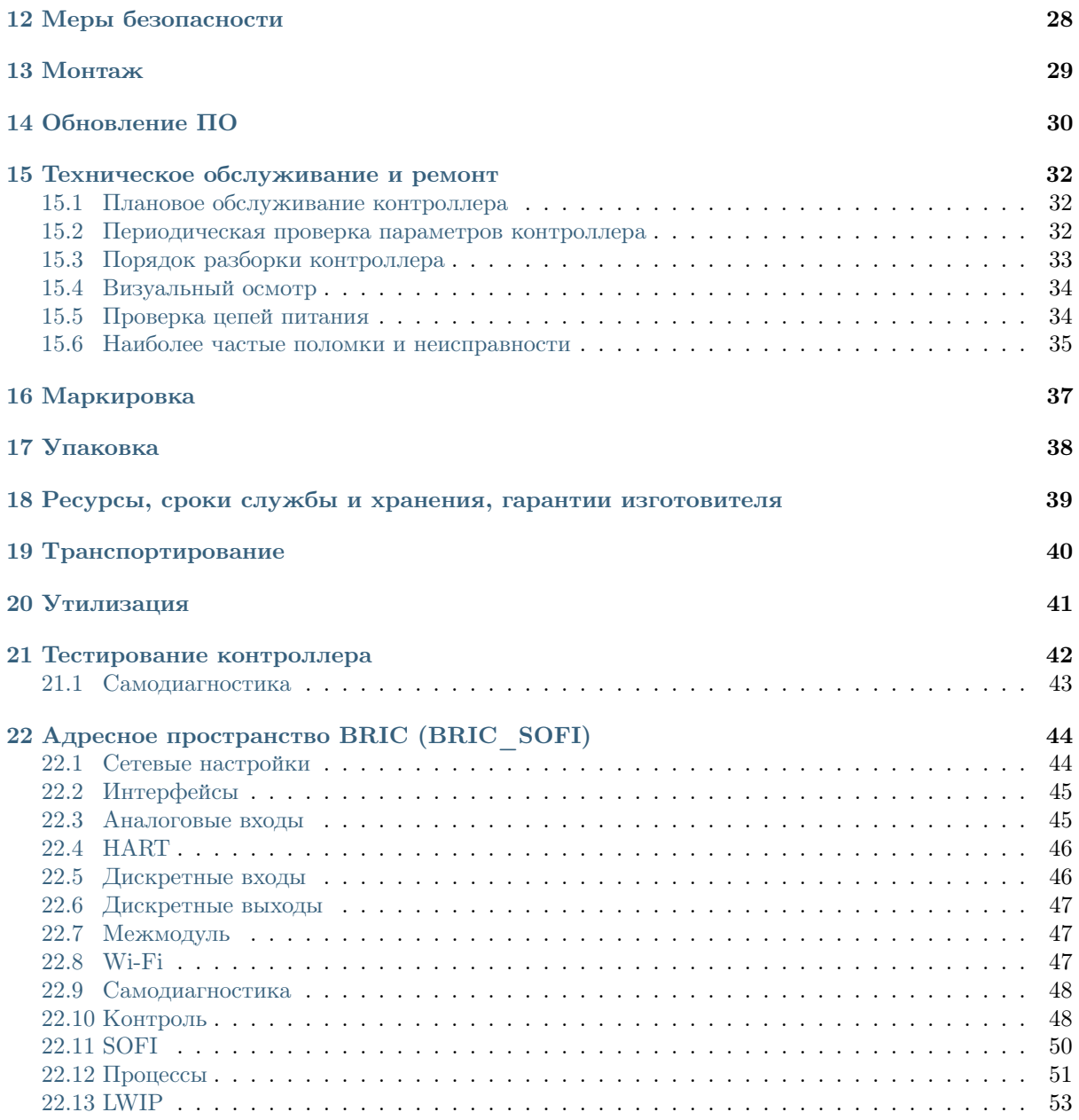

#### Наименование

Программируемый логический контроллер BRIC

#### Предприятие-изготовитель

ООО «СНЭМА-СЕРВИС», 450022, Республика Башкортостан, г. Уфа, ул. 50-летия Октября д.24 тел. 8(347)2284316, [www.snemaservis.ru](http://www.snemaservis.ru/)

#### Назначение

Универсальный промышленный контроллер BRIC (далее по тексту – контроллер) соответствует ТУ 27.33.13.161-001-00 354407-2018 и предназначен для построения локальных и территориальнораспределенных систем автоматики технологических объектов малого и среднего уровня сложности. Он объединяет в себе простоту и надежность, работает в широком диапазоне температур, имеет встроенные инструменты для самодиагностики, распространенные стандартные интерфейсы связи и протоколы. Программирование контроллера возможно на C/C++, языках стандарта «IEC-61131-3» - ST, IL, FBD, SFC, LD.

Контроллер обеспечивает дистанционный контроль состояния и выполняет функции управления технологическим оборудованием по каналам Ethernet, проводным каналам (RS-232, RS-485) и другим видам связи (в т. ч. беспроводные), имеется возможность расширения за счет использования нескольких контроллеров и модулей расширения, подключаемых по межмодульной шине.

Контроллер отвечает жестким условиям промышленной эксплуатации и устанавливается непосредственно на технологическом объекте. Контроллер предназначен для использования в непрерывном, круглосуточном режиме.

## Технические характеристики

#### <span id="page-4-0"></span>ОБЩИЕ ТЕХНИЧЕСКИЕ ХАРАКТЕРИСТИКИ:

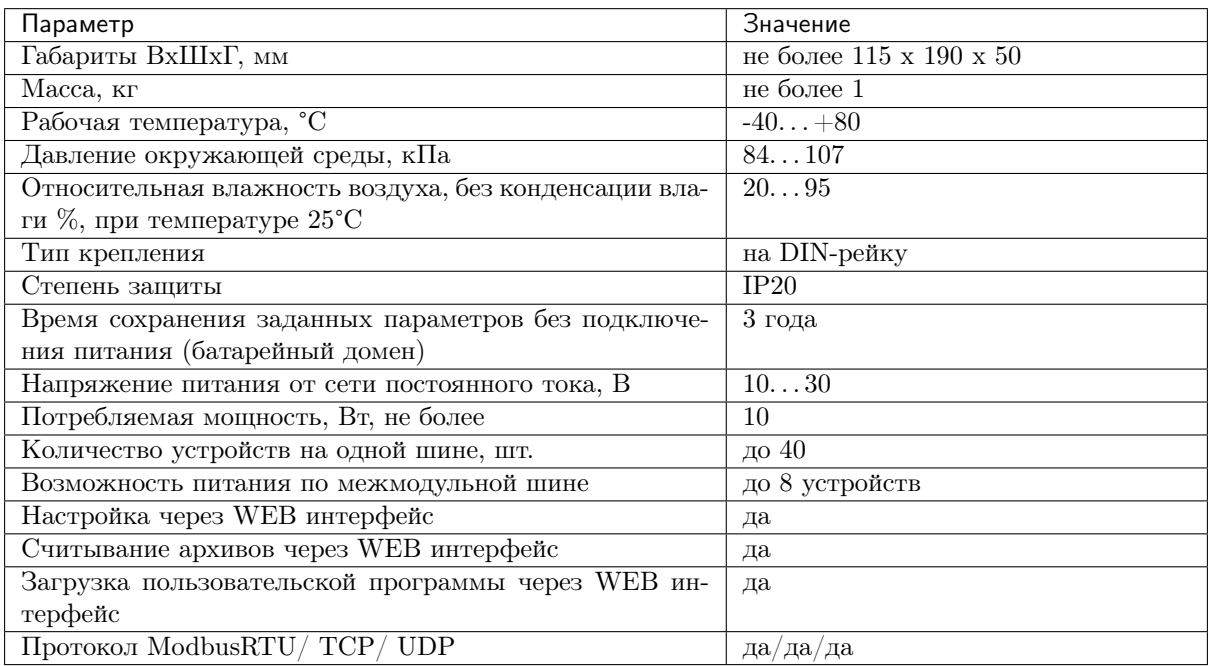

ТЕХНИЧЕСКИЕ ХАРАКТЕРИСТИКИ АНАЛОГОВЫХ ВХОДОВ (AI):

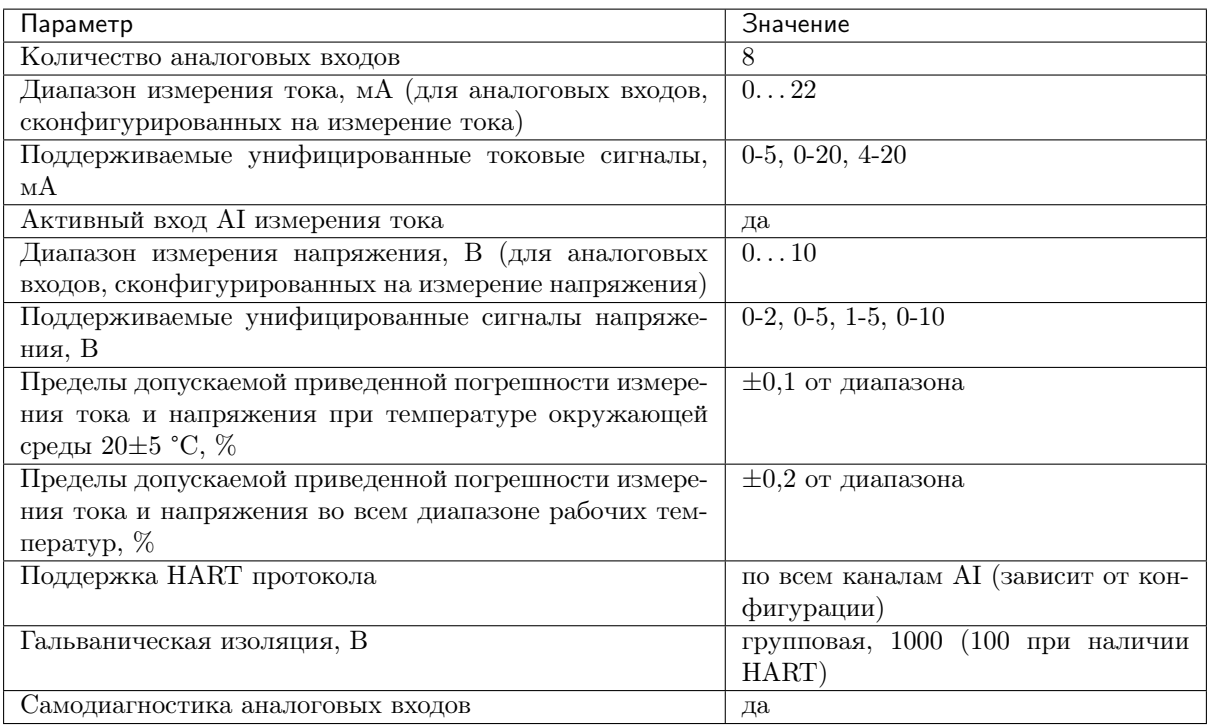

### ТЕХНИЧЕСКИЕ ХАРАКТЕРИСТИКИ ДИСКРЕТНЫХ ВХОДОВ (DI):

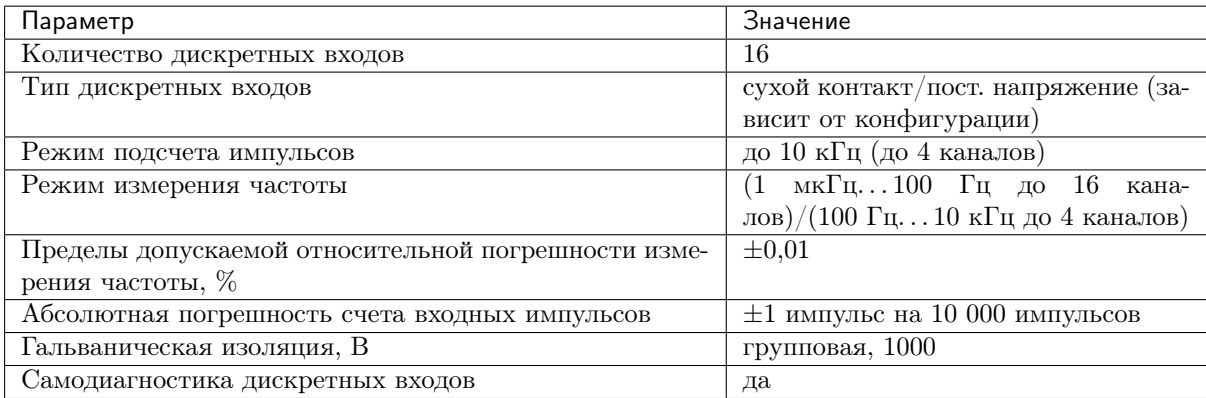

#### ТЕХНИЧЕСКИЕ ХАРАКТЕРИСТИКИ ДИСКРЕТНЫХ ВЫХОДОВ (DO):

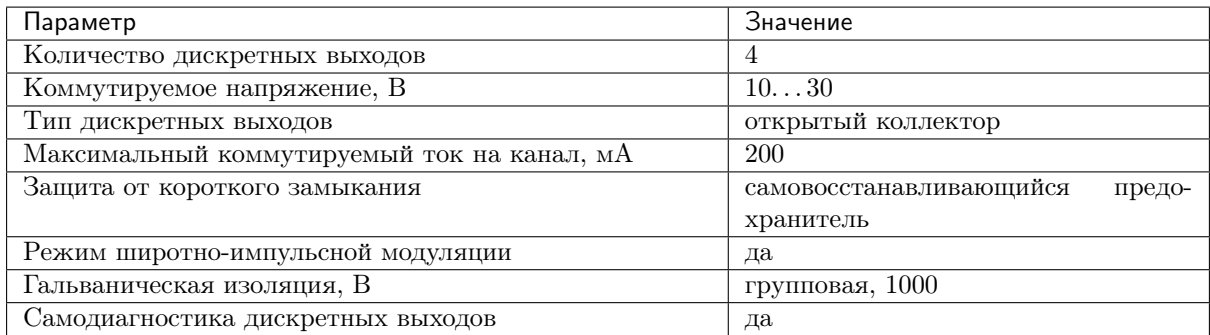

#### ТЕХНИЧЕСКИЕ ХАРАКТЕРИСТИКИ ИНТЕРФЕЙСОВ:

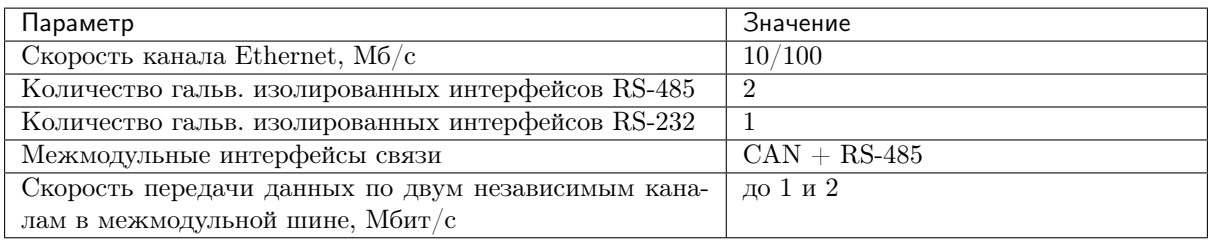

#### Внешний вид

<span id="page-7-0"></span>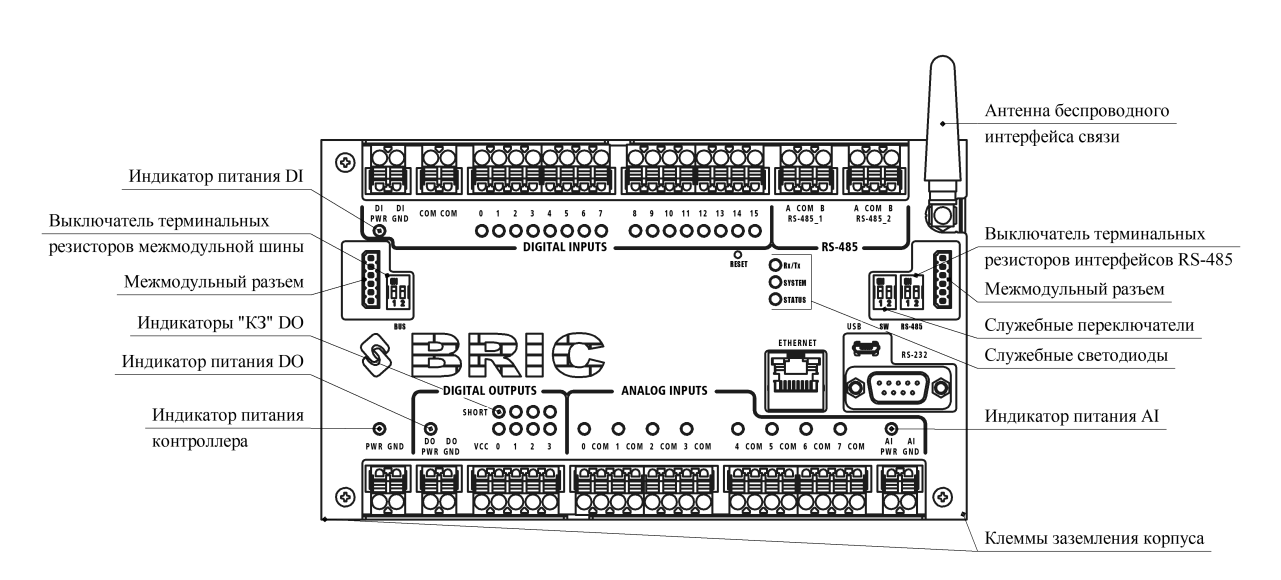

Контроллер BRIC выполнен в металлическом корпусе, состоящем из двух частей. Для монтажа на DIN-рейку на задней стенке корпуса находятся крепления.

Разъемные клеммы для подключения проводов расположены с верхней и нижней стороны контроллера и обеспечивают удобную коммутацию.

С верхней стороны расположены клеммы:

- DI PWR, DI GND –внешний источник питания дискретных входов  $10 30$  В (если встроенный источник питания отсутствует);
- COM общий провод дискретных входов;
- $0 \ldots 15$  дискретные входы;
- A, COM, B гальванически изолированные интерфейсы RS-485.

С нижней стороны расположены клеммы:

- PWR, GND питание контроллера  $10 30$  B;
- DO PWR, DO GND внешний источник питания дискретных выходов  $10 30$  B;
- VCC,  $0...3$  питание нагрузки и дискретные выходы «открытый коллектор»;
- $0...7$ ,  $COM$  аналоговые входы и общий провод;
- AI PWR, AI GND внешний источник питания аналоговых входов  $10 30$  В (если встроенный источник питания отсутствует).

В нижних углах расположены клеммы заземления корпуса. Подключение можно осуществить с любой из сторон.

Каждый дискретный и аналоговый канал имеет индикаторный светодиод, отображающий текущее состояние канала. Каналы DO имеют дополнительные светодиоды красного цвета, которые отображают превышение допустимого значения тока в нагрузке по каждому каналу (короткое замыкание) либо отсутствие тока в цепи при активном состоянии канала (обрыв). В случае короткого замыкания красный светодиод горит постоянно, а случае обрыва - мигает. Каждый вход питания имеет индикаторный светодиод, отображающий наличие напряжения.

В зависимости от наличия и типа интерфейса беспроводной связи возможно наличие антенны, либо разъема для подключения антенного кабеля.

В правой нижней части расположены разъемы интерфейсов Ethernet, USB и гальванически изолированного RS-232.

С левой и правой сторон находятся межмодульные разъемы для подключения дополнительных контроллеров или модулей расширения. Подключение терминальных резисторов межмодульных интерфейсов связи осуществляется переключателем «BUS», расположенным с левой стороны. Клавиша BUS-1 подключает терминальный резистор межмодульного интерфейса CAN, клавиша BUS-2 - терминальный резистор межмодульного интерфейса RS-485.

Подключение терминальных резисторов гальванически изолированных интерфейсов RS-485 осуществляется соответствующим переключателем в правой верхней части контроллера.

Так же на лицевой панели находятся три служебных двухцветных светодиода Rx/Tx, SYSTEM, STATUS, кнопка перезагрузки и два служебных переключателя SW-1, SW-2.

Светодиод Rx/Tx отображает обмен данными по интерфейсам Ethernet (Modbus TCP), USB (Modbus TCP), RS-485\_1, RS-485\_2, RS-232. Зеленый – прием, оранжевый – передача.

Светодиод SYSTEM отображает работу операционной системы. При нормальной работе мигает зеленым 1 раз в секунду, при ошибках загорается красным.

Светодиод STATUS отображает работу пользовательского ПО. При нормальной работе мигает зеленым 1 раз в секунду, при ошибках загорается красным. При отсутствии или остановке пользовательского ПО не горит.

Служебные переключатели SW-1 и SW-2 предназначены для перевода контроллера в специальные режимы работы. Подробнее смотри раздел [Специальные режимы работы](#page-14-0) (с. 12).

Для доступа к печатной плате контроллера необходимо открутить 4 винта М3 по углам корпуса, антенну снимать необязательно. Внешний вид платы контроллера представлен в разделе  $B u d n o d$ [корпусом](#page-9-0) (с. 7)

Предупреждение: РАЗБОРКА КОНТРОЛЛЕРА ДОПУСТИМА ТОЛЬКО ПРИ ОТКЛЮ-ЧЕННОМ ПИТАНИИ

#### Вид под корпусом

<span id="page-9-0"></span>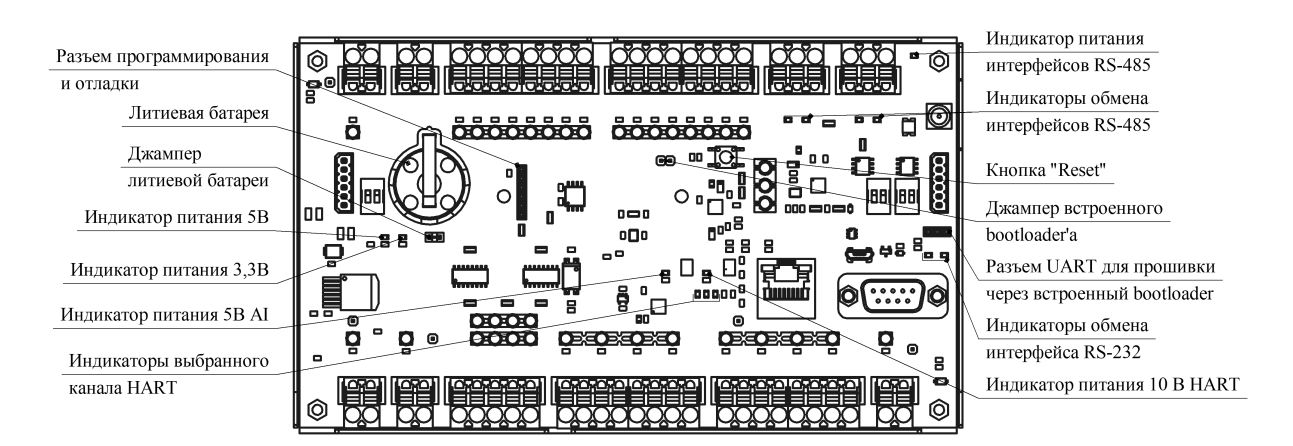

На верхней стороне печатной платы расположены:

- литиевая батарейка типоразмера CR2025 для питания RTC и сохранения заданных настроек;
- джампер литиевой батареи;
- разъем для программирования и отладки контроллера;
- светодиодные индикаторы питающих напряжений;
- светодиодные индикаторы выбранного канала AI для интерфейса HART;
- светодиодные индикаторы интерфейсов RS-485  $1,$  RS-485  $2,$  RS-232;
- разъем UART для прошивки контроллера через встроенный bootloader;
- $\bullet$  джампер для активации встроенного bootloader'а (для активации bootloader'а необходимо установить данный джампер и нажать кнопку «reset», по окончании прошивки необходимо снять джампер и снова нажать кнопку «reset»);

Так же на лицевой стороне платы расположены контрольные точки для диагностики работоспособности контроллера. Более подробное описание контрольных точек для диагностики смотри в разделе [Техническое обслуживание и ремонт](#page-34-0) (с. 32).

# Конфигурация

<span id="page-10-0"></span>Конфигурация контроллера задается шифром вида:

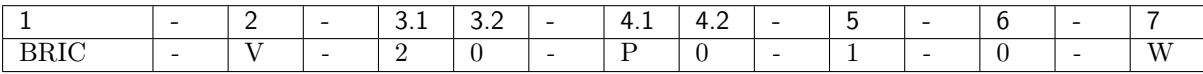

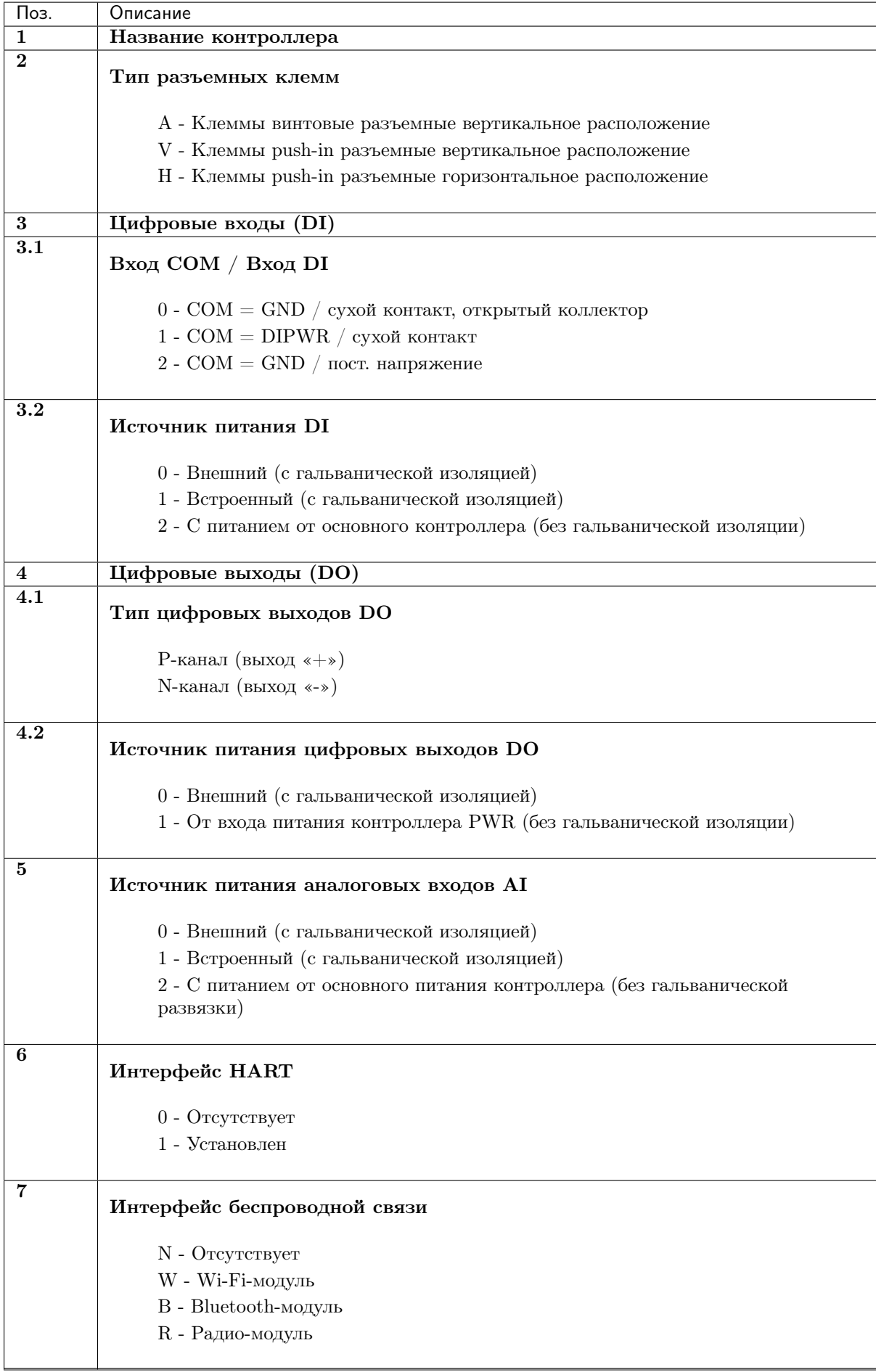

#### Примечание: ПРИМЕР: BRIC-V-20-P0-1-0-W

- Контроллер с вертикально расположенными клеммами;
- $\bullet$  Дискретные входы типа «пост. напряжение» с подключением внешнего источника питания  $10$ – 30 В;
- Дискретные выходы типа Р (выход  $\leftrightarrow$ ) с подключением внешнего источника питания  $10$  30 В;
- Аналоговые входы с встроенным источником питания;
- Без HART интерфейса;
- $\bullet$  Wi-Fi модуль.

## Комплектность

<span id="page-13-0"></span>![](_page_13_Picture_73.jpeg)

<span id="page-13-1"></span> $1$  Поставляется на партию изделий

<span id="page-13-2"></span> $^{2}$  При наличии модуля беспроводной связи в составе контроллера

#### Специальные режимы работы

<span id="page-14-0"></span>Для управления специальными режимами работы контроллера на лицевой панели предусмотрен двухклавишный переключатель SW.

Специальные режимы работы контроллера:

![](_page_14_Picture_114.jpeg)

#### <span id="page-14-1"></span>6.1 Запуск самодиагностики каналов ввода-вывода

Предупреждение: САМОДИАГНОСТИКА КАНАЛОВ ВВОДА-ВЫВОДА ПРОВОДИТСЯ ТОЛЬКО ПРИ ОТКЛЮЧЕННЫХ ЛИНИЯХ ТЕСТИРУЕМЫХ КАНАЛОВ

Для самодиагностики каналов ввода-вывода необходимо отсоединить разъемы каналов DI, DO, AI. Далее на работающем контроллере в нормальном режиме работы перевести состояние переключателей в SW-1 -> ON, SW-2 -> ON и нажать кнопку RESET. После перезагрузки начнется последовательное тестирование каналов DI, DO, AI.

Сначала последовательно загорятся и погаснут все индикаторные светодиоды тестируемого блока – на этом этапе визуально можно обнаружить неисправные светодиоды. Далее начнется диагностика каналов тестируемого блока – на этом этапе индикаторные светодиоды могут хаотично или синхронно мигать. По завершении тестирования блока индикаторные светодиоды рабочих каналов загорятся.

Через 2 секунды после завершения тестирования последнего блока все индикаторные светодиоды погаснут. После этого необходимо вернуть контроллер в нормальный режим работы SW-1 -> OFF,  $SW-2$  -> OFF.

#### <span id="page-15-0"></span>6.2 Сброс параметров контроллера к заводским настройкам

Для сброса к заводским настройкам необходимо на работающем контроллере в нормальном режиме работы перевести состояние переключателей в SW-1 -> ON, SW-2 -> OFF и нажать кнопку RESET. После перезагрузки необходимо вернуть контроллер в нормальный режим работы SW-1 -> OFF,  $SW-2$  -> OFF.

### <span id="page-15-1"></span>6.3 Получение нового адреса устройства по CAN-шине

При использовании контроллера в качестве модуля расширения (далее slave-контроллер), ему необходимо присвоить адрес устройства в соответствии с исполняемым пользовательским ПО на masterконтроллере. Для этого необходимо подключить slave-контроллер по межмодульной шине к masterконтроллеру и запитать. Далее в нормальном режиме работы необходимо перевести состояние переключателей в SW-1 -> OFF, SW-2 -> ON и нажать кнопку RESET. Единовременно на межмодульной CAN-шине может быть только одно устройство в режиме получения нового адреса.

После успешного получения нового адреса светодиод SYSTEM начнет мигать 2 раза в секунду, что будет свидетельствовать о наличии обмена по CAN-интерфейсу в режиме работы slave-устройства. Возможно, понадобится перезагрузить главный контроллер. Для корректного обмена терминальный резистор CAN-интерфейса должен быть подключен либо только на главном контроллере, либо на устройствах расположенных по краям межмодульной шины.

После успешного присвоения нового адреса необходимо вернуть контроллер в нормальный режим работы SW-1 -> OFF, SW-2 -> OFF.

#### Дискретные входы

<span id="page-16-0"></span>Дискретные входы контроллера DI предназначены для подключения датчиков типа «сухой контакт», «открытый коллектор», «постоянное напряжение». В любой конфигурации обеспечивается гальваническая изоляция каналов DI от внутренней схемы контроллера.

Любой канал DI может работать в режиме счетчика и/или частотомера и настраивается индивидуально.

В контроллере имеется схема самодиагностики, позволяющая провести тестирование каналов в режиме счета, частотомера и отображения логического состояния при любой конфигурации.

### <span id="page-16-1"></span>7.1 Подключение датчиков и внутреннее устройство каналов DI

Подключение датчика типа «сухой контакт»:

конфигурация  $3.1 = 0$  (COM = GND):

![](_page_16_Figure_8.jpeg)

конфигурация  $3.1 = 1$  (COM = DI PWR):

Подключение датчика типа «открытый коллектор», конфигурация 3.1 = 0 (COM = GND):

Подключение датчиков типа «сухой контакт» и «открытый коллектор» возможно как при встроенном, так и внешнем источнике питания. Напряжение питания встроенного источника 24 В. Диапазон напряжений питания от внешнего источника 10 – 30 В.

Подключение датчика типа «постоянное напряжение», конфигурация 3.1 = 2 (COM = GND), 3.2  $= 0$  (внешний источник питания DI):

![](_page_17_Figure_1.jpeg)

Подключение датчиков типа «постоянное напряжение» возможно только при использовании внешнего источника питания 10 – 30В. Уровни напряжений:

- лог. 0: 0...7В;
- лог. 1: 20...30В.

### <span id="page-17-0"></span>7.2 Работа в режиме счетчика и частотомера

Любой канал DI может работать в режиме счетчика и/или частотомера. Максимальная частота следования импульсов 10 кГц, минимальная длительность импульса 10 мкс.

Предупреждение: Не рекомендуется подавать сигналы с частотой выше 100 Гц более чем на 4 канала DI одновременно.

![](_page_18_Figure_1.jpeg)

## <span id="page-18-0"></span>7.3 Настройка и работа с каналами DI

![](_page_18_Picture_178.jpeg)

## <span id="page-18-1"></span>7.4 Описание алгоритма работы DI

#### Режим отображения логического состояния

В режиме отображения логического состояния каналы DI опрашиваются с фиксированной частотой, и результаты записываются в соответствующий регистр.

#### Режим подсчета импульсов

В режиме подсчета импульсов каналы DI работают в режиме прерываний. По переднему фронту импульса запускается миллисекундный таймер, измеряющий длительность импульса. Далее если значение таймера больше параметра Noise Filter, значение счетчика соответствующего канала инкрементируется.

#### Режим частотомера

В режиме частотомера каналы DI так же работают в режиме прерываний. По переднему фронту импульса запускается миллисекундный таймер, измеряющий длительность импульса. Далее если значение таймера больше параметра Noise Filter, значение счетчика соответствующего канала инкрементируется. Одновременно с таймером длительности импульса запускается второй таймер, измеряющий период следования импульсов (время между передними фронтами соседних импульсов). Далее вычисляется период измерения частоты, в течение которого наберется 100 импульсов. Если период измерения частоты получился больше 1 секунды (частота менее 100 Гц), то период измерения устанавливается равным 1 секунде. По окончании периода измерения пара значений – длительность периода и количество импульсов за этот период помещаются в буфер выборки. Значение частоты для сигналов с частотой более 100 Гц рассчитывается по методу скользящего среднего с использованием 5 выборок. Значение частоты для сигналов с частотой от 1 до 100 Гц рассчитывается по 1 выборке, причем для вычисления используется время между первым и последним импульсом. Значение частоты для сигналов с частотой менее 1 Гц рассчитывается по 1 выборке, содержащей 1 импульс и время между соседними импульсами.

Алгоритм расчета частоты для разных частот а)  $f > 100$  Гц, 6)  $f < 100$  Гц, в)  $f < 1$  Гц:

![](_page_19_Figure_3.jpeg)

Так как период измерения рассчитывается с каждым новым импульсом, происходит автоматическая подстройка периода измерения и обновления значения частоты. Если в течение времени Pulseless time не было ни одного импульса, значение измеренной частоты обнуляется.

#### <span id="page-19-0"></span>7.5 Поверка каналов DI

Поверка дискретных входов производится метрологической службой предприятия согласно НА.ГНМЦ.0530-20 МП, «Инструкция. ГСИ. Контроллеры программируемые логические серии «BRIC». Методика поверки»

Межповерочный интервал - 1 год.

Дискретные выходы

<span id="page-20-0"></span>Дискретные выходы контроллера выполнены по типу «открытый коллектор» и предназначены для подключения исполнительных механизмов. В качестве ключей используется N-канал транзистора FDS4559. Коммутируемое напряжение 10 – 30 В, максимальный ток до 200 мА на каждый канал.

Каждый канал имеет два индикаторных светодиода: красного и зеленого цветов. Зеленый отображает состояние канала и горит при активном канале или при работе в режиме ШИМ. Красный отображает состояние цепи канала и горит в случае обнаружения короткого замыкания и мигает при отсутствии тока в цепи (обрыве) при активном состоянии канала. Любой канал может работать в режиме широтно-импульсной модуляции (ШИМ) на частоте от 20 Гц до 10 кГц, частота общая для всех каналов DO.

При питании от внешнего источника обеспечивается гальваническая изоляция каналов DO от внутренней схемы контроллера.

В контроллере имеется схема самодиагностики, позволяющая провести тестирование каналов, как режиме дискретного управления, так и в режиме ШИМ. На время диагностики нагрузка должна быть отключена от каналов DO для предотвращения незапланированного включения.

### <span id="page-20-1"></span>8.1 Подключение и внутреннее устройство каналов DO

Примечание: Если при использовании канала DO в качестве датчика «сухой контакт» во включенном состоянии в цепи канала значение тока будет меньше 2 мА, то возможно возникновение ошибки «обрыв цепи»

Подключение активной нагрузки:

Использование канала DO в качестве выхода типа «сухой контакт»:

![](_page_21_Figure_1.jpeg)

## <span id="page-21-0"></span>8.2 Настройка и управление каналами DO

Для каждого канала DO доступны следующие параметры для настройки, кроме параметра PWM Frequency:

![](_page_21_Picture_143.jpeg)

Примечание: значение PWM Frequency задается одно для всех каналов.

### <span id="page-22-0"></span>8.3 Описание алгоритма работы DO

В режиме дискретного управления регистр управления DO опрашивается с фиксированной частотой и в зависимости от записанного значения каналы переводятся в нужное состояние.

В режиме ШИМ параметры PWM Frequency и PWM Duty пересчитываются в количество тактов и загружаются в соответствующие регистры опорного таймера, тактируемого частотой 1 МГц. В начальный момент времени соответствующий канал DO включается, а по достижении таймера значения соответствующего длительности PWM Duty канал DO выключается. При достижении таймером значения периода рабочей частоты таймер обнуляется и процесс повторяется сначала. Переключение канала DO в режиме ШИМ происходит без участия процессора. Возможно изменение скважности без остановки ШИМ изменением значения PWM Duty.

#### <span id="page-22-1"></span>8.4 Защита от короткого замыкания и контроль обрыва цепи

При срабатывании программной защиты от КЗ соответствующий канал DO отключается, режим ШИМ выключается, устанавливается флаг SC Flag, загорается красный светодиод и управление соответствующим каналом блокируется. Для возобновления работы канала необходимо сбросить флаг SC Flag. Имеется возможность отключить программную защиту от КЗ, установив значение флага SC Enable в «0». По умолчанию защита отключена

Примечание: При отключении программной защиты от короткого замыкания остается активной аппаратная защита, реализованная на самовосстанавливающихся предохранителях. Порог срабатывания аппаратной защиты 300 мА (при длительном воздействии). После устранения короткого замыкания работоспособность канала возобновится в течение 10 мин.

Так же в процессе работы контролируется ток в цепи канала, и если протекающий ток менее 2 мА, диагностируется обрыв цепи. В таком случае красный светодиод будет мигать.

Аналоговые входы

<span id="page-23-0"></span>Аналоговые входы контроллера предназначены для подключения датчиков с токовым выходом 4 – 20 мА и измерения напряжения  $0-10$  В (в зависимости от конфигурации). Измерение производится 14-разрядным АЦП со встроенным источником опорного напряжения 2,5 В. В любой конфигурации обеспечивается гальваническая изоляция каналов AI от внутренней схемы контроллера.

Каналы AI имеют защиту от перенапряжения до 30 В на входе в любой конфигурации.

С любым из каналов AI возможен обмен данными по интерфейсу HART при его наличии (зависит от конфигурации). В каждый момент времени может быть выбран один из каналов AI для обмена по HART-протоколу. В контроллере имеется схема самодиагностики, позволяющая провести тестирование каналов в любой конфигурации.

### <span id="page-23-1"></span>9.1 Подключение датчиков и внутреннее устройство каналов AI

Аналоговые каналы измерения тока могут быть выполнены как в пассивном, так и в активном исполнении. На рисунках изображены схемы подключения различных датчиков и возможные конфигурации аналоговых входов контроллера.

Активный вход (конфигурация 5.1/5.2 = A):

![](_page_23_Figure_8.jpeg)

Пассивный вход (конфигурация  $5.1/5.2 = P$ ):

Измерение напряжения  $0 - 10$  В (конфигурация  $5.1/5.2 = V$ ):

Подключение датчика термосопротивления по 3-проводной схеме с использованием 2-х аналоговых каналов (активный измерения тока и измерения напряжения):

где Rбал - балластное сопротивление 560 - 680 Ом с мощностью рассеивания 0,5 Вт; r - сопротивление проводов.

![](_page_24_Figure_1.jpeg)

Так же возможно настроить каждый аналоговый канал индивидуально, например АI 0, АI  $2$  – токовые пассивные, АІ  $1$  – токовый активный, АІ  $3$  – измерение напряжения. при такой уникальной конфигурации в поле группы 5.1/5.2 указывается «U», а расшифровка каналов приводится в паспорте на контроллер.

Любое подключение датчиков возможно как при встроенном, так и внешнем источнике питания. Напряжение питания встроенного источника 12 В. Диапазон напряжений питания от внешнего источника 10 – 30 В.

### <span id="page-24-0"></span>9.2 Описание алгоритма работы AI

Ток, формируемый датчиком с токовым выходом, протекает через прецизионный датчик тока 110 Ом. Формируемое напряжение через фильтр нижних частот поступает на один из входов микросхемы 8-канального АЦП. АЦП имеет встроенный источник опорного напряжения 2,5В и опрашивается основным микроконтроллером через шинный изолятор, обеспечивающий гальваническую изоляцию. Каналы AI опрашиваются с фиксированной частотой, результаты измерений записываются в соответствующий регистр AI unit x, где х – номер канала.

В конфигурации канала AI измерения напряжения вместо прецизионного датчика тока 110 Ом установлен прецизионный делитель. Входное сопротивление канала AI измерения напряжения 1 МОм.

Каждый канал имеет индикаторный светодиод, отображающий состояние канала. Чем выше частота моргания светодиода – тем больше измеряемая величина.

#### <span id="page-24-1"></span>9.3 Результаты измерений каналов AI

Результаты измерений аналоговых каналов в единицах АЦП записываются в регистры AI\_unit\_x.

Результаты измерений в физических величинах («мА» или «В» в зависимости от конфигурации канала) записываются в регистры AI\_physical\_x.

Пересчет из ед. АЦП в физические величины осуществляется по формуле:

AI\_physical\_x = AI\_unit\_x / AI\_calib\_a\_x + AI\_calib\_b\_x

где AI\_calib\_a\_x, AI\_calib\_b\_x - индивидуальные калибровочные коэффициенты каждого канала.

![](_page_25_Figure_1.jpeg)

![](_page_25_Picture_163.jpeg)

Примечание: AI state предназначен для работы с токовыми сигналами.

## <span id="page-25-0"></span>9.4 Калибровка и поверка каналов AI

Аналоговые каналы имеют индивидуальные калибровочные коэффициенты, использование которых позволяет получить приведеную погрешность  $\pm 0.1$  от диапазона при температуре окружающей среды 20±5 °С и ±0,2 от диапазона во всем температурном диапазоне.

Первичная калибровка каналов произвоится предприятием-изготовителем при выпуске контроллера с оформлением протокола калибровки.

Повторная калибровка (определение калибровочных коэффициентов) производится метрологической слубой предприятия и выполняется следующим образом:

1). На аналоговый вход подаются образцовые значения измеряемого сигнала - тока или напряжения, в зависимости от конфигурации аналогового канала. Рекомендуемая величина приращения образцового сигнала 0,05 от диапазона измерения.

2). Из регистров AI\_unit\_x считываются показания в единицах АЦП для каждого входного образцового значения по каждому каналу.

3). Для каждого канала по методу наименьших квадратов рассчитываются коэффициенты A и B

4). Далее необходимо записать новые калибровочные коэффициенты в контроллер: AI\_calib\_a\_x = 1 / A, AI\_calib\_b\_x = B.

Примечание: Для перезаписи регистров AI\_calib\_a\_x и AI\_calib\_b\_x необходимо установить ключ-перемычку «Boot\_key» (подробнее смотри в разделе [Обновление ПО](#page-32-0) (с. 30))

5). Повторить п.1.

6). Из регистров AI\_physical\_x считываются результаты измерения в физических величинах для каждого входного образцового значения по каждому каналу.

7). В каждой точке рассчитывается приведеная погрешность по формуле: = (AI\_physical\_x - AI\_обр.) / AI\_max  $*$  100, где AI\_обр. - образцовое значение входного сигнала, AI\_max - диапазон измерений канала.

8). Калибровка считается успешной, если в каждой точке приведеная погрешность измерения не превысила ±0,1 от диапазона.

Поверка аналоговых каналов производится метрологической службой предприятия согласно НА.ГНМЦ.0530-20 МП, «Инструкция. ГСИ. Контроллеры программируемые логические серии «BRIC». Методика поверки»

Межповерочный интервал - 1 год.

#### Интерфейсы связи

#### <span id="page-27-1"></span><span id="page-27-0"></span>10.1 RS-485

В зависимости от конфигурации контроллер может иметь до 2-х интерфейсов RS-485 для подключения устройств, работающих по протоколу «Modbus-RTU». Интерфейсы имеют групповую гальваническую изоляцию. Подключение выполняется по двухпроводной схеме с соблюдением полярности, для выравнивания потенциалов между устройствами используется клемма «COM». Протяженность линий связи до 1200 м, скорость передачи данных до 115200 бит/с. Подключение согласующих резисторов (терминаторов) выполняется соответствующим переключателем на лицевой панели. Настройки порта по умолчанию:

- Modbus-адрес 3;
- Скорость передачи данных 115200 бит/с;
- Количество битов информации в пакете 8:
- Проверка на чётность/нечётность отсутствует;
- Количество стоп-битов 1.

### <span id="page-27-2"></span>10.2 RS-232

Интерфейс RS-232 предназначен для подключения устройств, работающих по протоколу «Modbus-RTU» и для вывода отладочной информации. Интерфейс имеет гальваническую изоляцию. Для подключения к контроллеру на лицевой панели имеется разъем типа D-SUB-9M (вилка). Протяженность линий связи до 15 м, скорость передачи данных до 115200 бит/с. Настройки по умолчанию:

- Скорость передачи данных 115200 бит/с;
- Количество битов информации в пакете 8;
- Проверка на чётность/нечётность отсутствует;
- Количество стоп-битов 1.

![](_page_28_Figure_1.jpeg)

## <span id="page-28-0"></span>10.3 Ethernet

Интерфейс Ethernet совместим со стандартами IEEE 802.3/802.3u, скорость передачи данных 10/100 Мбит/с. Подключение контроллера к LAN-сети предприятия по протоколам TCP/IP (HTTP, HTTPs, Modbus-TCP),UDP/IP (Modbus-UDP). Разъем для подключения 8P8C (RJ-45), протяженность линии связи до 100 м.

Примечание: IP-адрес по интерфейсу Ethernet по умолчанию 192.168.1.232

## <span id="page-28-1"></span>10.4 USB

Интерфейс USB предназначен для подключения к ПК с целью настройки, обновления ПО, считывания архивов. Имеется поддержка протокола Modbus-TCP через USB-соединение. Разъем micro USB расположен на лицевой панели контроллера.

Подключенный по интерфейсу USB контроллер определяется как RNDIS- устройство (внешняя сетевая карта). Возможно, понадобится установка драйвера.

Примечание: IP-адрес по интерфейсу USB по умолчанию 172.16.2.232

#### Межмодульное соединение

<span id="page-29-0"></span>Межмодульная шина предназначена для подключения модулей расширения в пределах одного монтажного шкафа. Возможно питание по межмодульной шине нескольких устройств (максимальный ток до 5 А). Межмодульная шина не обеспечивает гальванической изоляции.

Межмодульное соединение осуществляется с помощью шлейфа длиной 50 мм, поставляемого в комплекте с модулями расширения. Шлейф большей длины заказывается отдельно.

Со стороны неподключенного шлейфа согласующие резисторы (терминаторы) межмодульных интерфейсов должны быть подключены соответствующими переключателями

![](_page_29_Figure_5.jpeg)

Клеммы PWR и GND на межмодульном разъеме и одноименные клеммы питания контроллера соединены напрямую.

## Меры безопасности

<span id="page-30-0"></span>Все работы по монтажу, наладке и техническому обслуживанию контроллеров должны выполняться специалистами, изучившими техническую документацию, конструкцию, особенности контроллера, а также действующие строительные правила и нормы, и имеющими соответствующую квалификационную группу по технике безопасности.

Контроллер сконструирован и изготовлен таким образом, что при эксплуатации согласно документации изготовителя, при возникновении неисправностей он не представляет опасности для обслуживающего персонала.

При проведении самодиагностики необходимо отключать все клеммы, кроме питания и интерфейсов связи.

Контроллеры соответствуют требованиям:

- ГОСТ 12.2.007.0 «Система стандартов безопасности труда. Изделия электротехнические. Общие требования безопасности»- класс защиты III;
- ГОСТ 12.2.007.0 «Общие требования безопасности»;
- ТР ТС 020/2011 «Электромагнитная совместимость технических средств»;
- ТР ТС 004/2011 «О безопасности низковольтного оборудования».

#### Монтаж

<span id="page-31-0"></span>Контроллер устанавливается на DIN-рейку типа ТН-35, профиль которой изображен на рисунке:

![](_page_31_Figure_3.jpeg)

Монтаж контроллера на DIN-рейку осуществляется с помощью клипсы, расположенной на задней стенке корпуса.

Для установки контроллера необходимо сначала надавить на верхний подпружиненный выступ клипсы, после чего защелкнуть нижний выступ.

Для снятия контроллера необходимо сначала надавить на верхний подпружиненный выступ клипсы, после чего потянуть нижнюю часть корпуса на себя.

![](_page_31_Figure_7.jpeg)

Примечание: Для заземления корпуса в нижних углах корпуса расположены контакты.

### Обновление ПО

<span id="page-32-0"></span>1. Установка защитного ключа-перемычки (Boot\_key):

Для снятия ограничений на изменение ПО и калибровочных коэффициентов необходимо установить ключ-перемычку, замыкающую контакты DAC1 и GND мезонинного разъема, расположенного с обратной стороны платы контроллера. Если в контроллере имеется модуль беспроводной связи, перемычку необходимо установить на нем. Для доступа к мезонинному разъему необходимо разобрать контроллер согласно разделу [Техническое обслуживание и ремонт](#page-34-0) (с. 32).

Далее подать питание на контроллер и подключиться к контроллеру по одному из интерфейсов Ethernet или USB.

После завершения обновления ПО необходимо убрать перемычку во избежание непреднамеренного изменения ПО контроллера.

Примечание: В контроллере может одновременно находиться 2 версии ПО: OS1 и OS2. Так же имеется понятие Main OS (главное ПО – то ПО, которое будет запущено в случае сброса питания или перезапуска) и Current OS (текущее ПО – ПО, которое исполняется в настоящий момент) Загрузка, смена и откат ПО производится через WEB-интерфейс контроллера. По умолчанию при подключении через интерфейс Ethernet IP-адрес: 192.168.1.232, при подключении через интерфейс USB IP-адрес: 172.16.2.232

2. Загрузка новой версии ПО:

На главной WEB-странице контроллера введите пароль доступа (по умолчанию «bric»), нажмите на кнопку «Download OS» и выберите запрашиваемый файл. После нажатия кнопки «Download» дождитесь окончания загрузки.

3. Запуск новой версии ПО:

В случае успешной загрузки откроется панель управления ПО (Operation System Control Panel). Имеется 2 варианта запуска:

«Safe start OS» – запуск нового ПО в безопасном режиме. В этом режиме контроллер запускается с новым ПО и работает в течение 10 минут. Если в течение этого времени не подтвердить работоспособность текущей версии ПО, произойдет автоматический откат на ранее установленную версию. Данный режим позволяет проверить работоспособность контроллера после обновления и в случае возникновения каких-либо проблем вернуться к предыдущему рабочему варианту.

«Set main and start OS» – запуск нового ПО в нормальном режиме. В этом режиме контроллер запускается с новым ПО и через 2 сек автоматически подтверждает работоспособность текущей версии. Это сделано для того, чтобы в случае неудачной загрузки произошел автоматический откат на ранее установленную стабильную версию.

4. Подтверждение текущей версии ПО

Для подтверждения текущей версии ПО зайдите на главную WEB-страницу контроллера. Далее нажмите кнопку «OS control». В выпадающем списке выберите команду «Set current OS as main» и отправьте команду нажатием кнопки «Send command».

Примечание: команда «Set current OS as main» не будет отображаться в списке команд, если текущее ПО работает в нормальном режиме.

#### Техническое обслуживание и ремонт

<span id="page-34-0"></span>Предупреждение: Все работы по наладке и техническому обслуживанию контроллеров должны выполняться специалистами, изучившими техническую документацию, конструкцию, особенности контроллера, а также действующие строительные правила и нормы, и имеющими соответствующую квалификационную группу по технике безопасности.

## <span id="page-34-1"></span>15.1 Плановое обслуживание контроллера

![](_page_34_Picture_112.jpeg)

## <span id="page-34-2"></span>15.2 Периодическая проверка параметров контроллера

В процессе эксплуатации рекомендуется периодически (раз в месяц) открывать WEB-интерфейс контроллера и отслеживать критически важные параметры:

![](_page_35_Picture_128.jpeg)

## <span id="page-35-0"></span>15.3 Порядок разборки контроллера

Предупреждение: Разборку контроллера следует производить только при отключенном питании.

![](_page_35_Figure_4.jpeg)

- 1. Открутить 4 винта отверткой PH.
- 2. Снять лицевую крышку.
- 3. Открутить 4 стойки торцевой головкой №5,5.
- 4. Снять печатную плату контроллера.

Сборка осуществляется в обратном порядке.

### <span id="page-36-0"></span>15.4 Визуальный осмотр

Внутри контроллера не должно быть посторонних предметов, грязи, насекомых. На печатной плате не должно быть потемнений, следов перегрева, остатков флюса, следов коррозии и видимых повреждений. Допускается наличие легких разводов нефраса как результата отмывки печатных плат при производстве или после ремонта.

Серийный номер на этикетке печатной платы должен совпадать с серийным номером на этикетке корпуса.

Электролитические конденсаторы на обратной стороне платы не должны быть деформированы (вздутие верхней части).

### <span id="page-36-1"></span>15.5 Проверка цепей питания

При проверке электрических параметров рекомендуется установить печатную плату в корпус и закрепить стойками для удобства работы.

Запитать контроллер постоянным напряжением 10. . . 30 В. Если конфигурация контроллера предполагает использование внешних источников питания для блоков AI, DI, DO, необходимо запитать и их. Допускается в рамках проверки запитать все блоки и контроллер от одного источника пита-ния. Все индикаторы питания должны загореться ([Внешний вид](#page-7-0)  $(c. 5)$ ).

Мультиметром измерить напряжения в контрольных точках платы. Расположение контрольных точек:

![](_page_36_Figure_9.jpeg)

Расположение контрольных точек (для платы версии V3):

Так как в контроллере реализована гальваническая изоляция, контрольные точки необходимо измерять относительно «собственной» гальванически изолированной «земли».

Допустимый уровень значений:

![](_page_37_Picture_174.jpeg)

## <span id="page-37-0"></span>15.6 Наиболее частые поломки и неисправности

Список наиболее частых поломок:

![](_page_38_Picture_163.jpeg)

Примечание: для сброса параметров контроллера к заводским настройкам необходимо выставить в положение ON 1 переключатель SW1 и нажать кнопку reset, не забудьте перевести переключатель обратно

#### Маркировка

<span id="page-39-0"></span>При изготовлении на боковую сторону корпуса контроллера наклеивается этикетка, содержащая следующие сведения:

- наименование контроллера;
- конфигурация контроллера;
- наименование предприятия-изготовителя;
- напряжение питания;
- рабочая температура;
- класс степени защиты;
- технические условия;
- версия;
- месяц и год выпуска;
- серийный номер изделия;
- знак соответствия обязательной сертификации.

![](_page_39_Picture_14.jpeg)

#### Упаковка

- <span id="page-40-0"></span>1. Контроллер упаковывается в тару из гофрированного картона.
- 2. Упаковка модуля должна соответствовать требованиям ГОСТ 23170, ГОСТ 23216 и обеспечивать совместно с консервацией сохранность изделия при транспортировании и хранении.
- 3. Документация, входящая в комплект поставки помещается в полиэтиленовый пакет.
- 4. Контроллер совместно с документацией упаковывается в транспортную тару.
- 5. На транспортной таре должны быть нанесены манипуляционные знаки в соответствии с требованиями ГОСТ 14192: «ВЕРХ», «ОСТОРОЖНО. ХРУПКОЕ», «БЕРЕЧЬ ОТ ВЛАГИ».

## <span id="page-41-0"></span>Ресурсы, сроки службы и хранения, гарантии изготовителя

- 1. Изготовитель гарантирует соответствие модуля требованиям ТУ 27.33.13.161-001-00354407- 2018.
- 2. Время наработки на отказ не менее 75 000 часов.
- 3. Средний срок службы 10 лет.
- 4. Межповерочный интервал 1 год.
- 5. Гарантийный срок эксплуатации 12 месяцев со дня отгрузки.
- 6. Гарантийный срок хранения 6 месяцев с момента изготовления.
- 7. Гарантийный ремонт проводит предприятие изготовитель ООО «СНЭМА-СЕРВИС».
- 8. В случаях выхода из строя модуля в послегарантийный период ремонт может производиться предприятием-изготовителем по отдельному договору за счет пользователя.

## Транспортирование

- <span id="page-42-0"></span>1. Контроллер допускается транспортировать любым видом транспорта при условии защиты от прямого воздействия атмосферных осадков и пыли.
- 2. Условия транспортирования модулей в части воздействия механических факторов C по ГОСТ 23216.
- 3. Контроллеры должны храниться в законсервированном виде или в оригинальной упаковке изготовителя в сухих отапливаемых складских помещениях.
- 4. Срок хранения не должен превышать 6 месяцев.

![](_page_43_Picture_0.jpeg)

### Утилизация

- <span id="page-43-0"></span>1. Контроллер и материалы, используемые при изготовлении, не представляют опасности для жизни, здоровья людей и окружающей среды, как в процессе эксплуатации, так и после окончания срока эксплуатации и подлежат утилизации.
- 2. Конструкция модуля не содержит химически и радиационно-опасных компонентов.
- 3. По истечении срока службы модуль утилизируется путем разборки.
- 4. При утилизации отходов материалов, а также при обустройстве приточно-вытяжной вентиляции рабочих помещений должны соблюдаться требования по охране природы согласно ГОСТ 17.1.1.01, ГОСТ 17.1.3.13, ГОСТ 17.2.3.02 и ГОСТ 17.2.1.04.
- 5. Утилизация отходов материалов согласно СанПиН 2.1.7.1322.

![](_page_45_Figure_1.jpeg)

## Тестирование контроллера

# <span id="page-45-0"></span>21.1 Самодиагностика

![](_page_45_Picture_204.jpeg)

![](_page_45_Picture_205.jpeg)

# <span id="page-46-0"></span>Адресное пространство BRIC (BRIC\_SOFI)

# <span id="page-46-1"></span>22.1 Сетевые настройки

![](_page_46_Picture_247.jpeg)

![](_page_47_Picture_361.jpeg)

# <span id="page-47-0"></span>22.2 Интерфейсы

# <span id="page-47-1"></span>22.3 Аналоговые входы

![](_page_47_Picture_362.jpeg)

![](_page_48_Picture_324.jpeg)

## <span id="page-48-0"></span>22.4 HART

# <span id="page-48-1"></span>22.5 Дискретные входы

![](_page_48_Picture_325.jpeg)

![](_page_49_Picture_335.jpeg)

## <span id="page-49-0"></span>22.6 Дискретные выходы

## <span id="page-49-1"></span>22.7 Межмодуль

![](_page_49_Picture_336.jpeg)

## <span id="page-49-2"></span>22.8 Wi-Fi

![](_page_49_Picture_337.jpeg)

# <span id="page-50-0"></span>22.9 Самодиагностика

![](_page_50_Picture_377.jpeg)

# <span id="page-50-1"></span>22.10 Контроль

![](_page_50_Picture_378.jpeg)

# 22.11 SOFI

![](_page_52_Picture_519.jpeg)

# <span id="page-53-0"></span>22.12 Процессы

![](_page_53_Picture_487.jpeg)

continues on next page

| N          | Имя    | Тип             | Смещение | Адрес<br><b>ModBUS</b> | Флаги                    | Описание |
|------------|--------|-----------------|----------|------------------------|--------------------------|----------|
| <b>106</b> | task20 | $\overline{U8}$ | 1702     | 60851                  | Сист. Толь-<br>ко чтение | task20   |
| 107        | task21 | $\overline{U8}$ | 1730     | 60879                  | Сист. Толь-<br>ко чтение | task21   |
| 108        | task22 | $\overline{U8}$ | 1758     | 60698                  | Сист. Толь-<br>ко чтение | task22   |
| 109        | task23 | $\overline{U8}$ | 1786     | 60893                  | Сист. Толь-<br>ко чтение | task23   |
| <b>110</b> | task24 | $\overline{U8}$ | 1814     | 60921                  | Сист. Толь-<br>ко чтение | task24   |
| 111        | task25 | $\overline{U8}$ | 1842     | 60740                  | Сист. Толь-<br>ко чтение | task25   |
| 112        | task26 | $\overline{U8}$ | 1870     | 60935                  | Сист. Толь-<br>ко чтение | task26   |
| 113        | task27 | U <sub>8</sub>  | 1898     | 60949                  | Сист. Толь-<br>ко чтение | task27   |
| 114        | task28 | $\overline{U8}$ | 1926     | 60963                  | Сист. Толь-<br>ко чтение | task28   |
| 115        | task29 | $\overline{U8}$ | 1954     | 60977                  | Сист. Толь-<br>ко чтение | task29   |
| 116        | task30 | U <sub>8</sub>  | 1682     | 60991                  | Сист. Толь-<br>ко чтение | task30   |
| 117        | task31 | U8              | 2010     | 61005                  | Сист. Толь-<br>ко чтение | task31   |

Таблица 1 – продолжение с предыдущей страницы

## <span id="page-55-0"></span>22.13 LWIP

![](_page_55_Picture_433.jpeg)